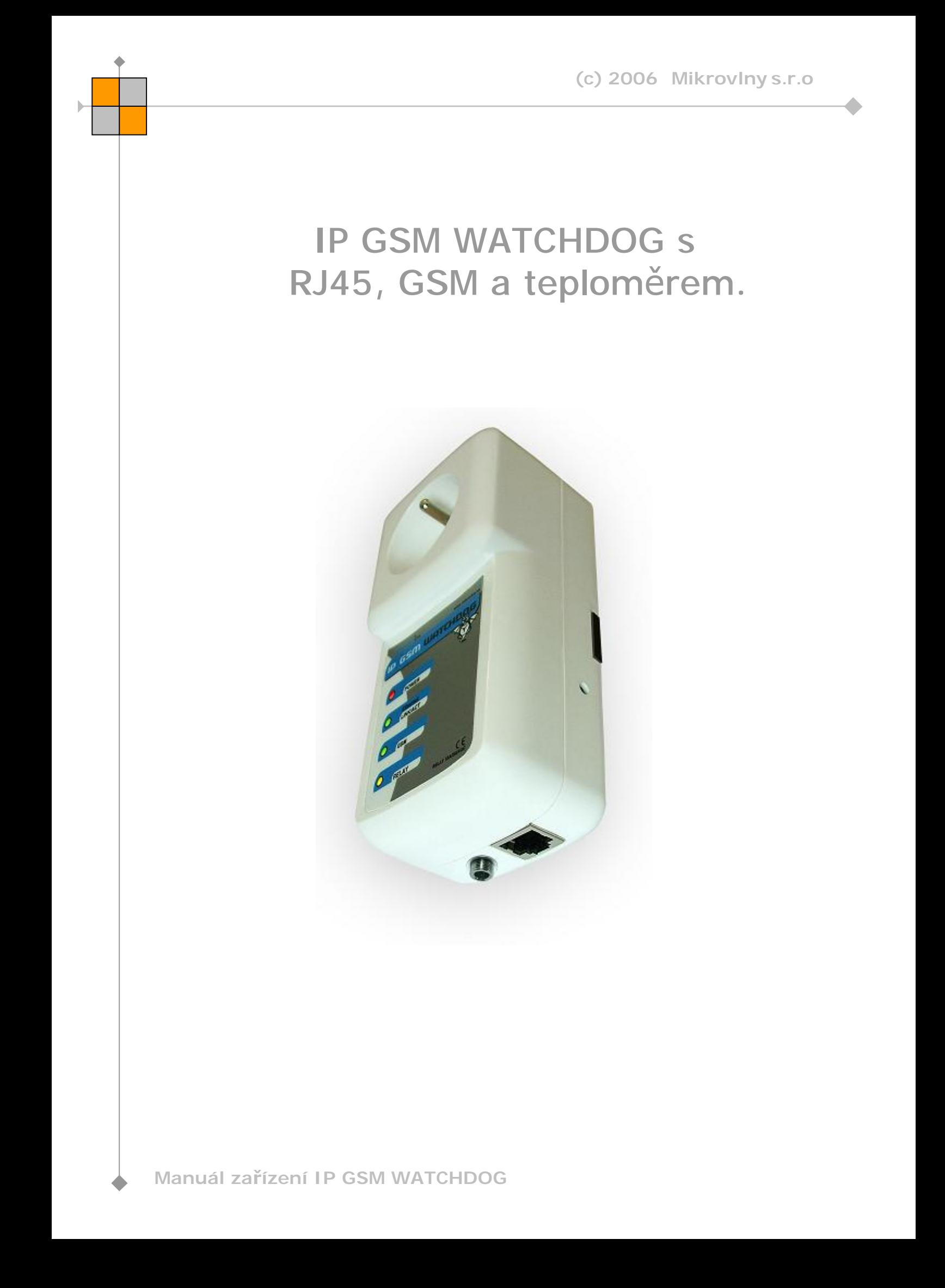

# **1. Popis zařízení**

IP/GSM WATCHDOG je zařízení pro automatické hlídání funkce a restartování zařízení připojených do výstupu 230VAC s integrovaným GSM modulem , pro ovládaní přes SMS příkazy nebo prozváněním. Obsahuje integrovaný teploměr pro zjištění teploty v blizkosti zařízení s přesností 0.5 stupně a vstup pro PIR čidlo.

Má jedno ethernetové rozhraní, pro konfiguraci skrz HTTP/WWW , šachtu pro vložení SIM karty, paralelní vstup pro připojení PIR čidel nebo jiného spínače a teplotní čidlo.

Výstupem zařízení je zásuvka 230V s maximální proudovou zátěží 10A.

## **2. První zapojení a konfigurace.**

- Připojíme zařízení k napájení 230VAC
- Připojíme propojovací kabel k počítači přes libovolný RJ45 konektor na IP WATCHDOGu
- Nastavíme na sítové kartě PC , ke které je zařízení připojené : 192.168.0.11, maska 255.255.255.0
- Továrně nastavená (defaultní) ip adresa zařízení je 192.168.0.100 a heslo *public*
- Spustíme WWW prohlížeč (nebo telnet viz. dále) s touto ip:

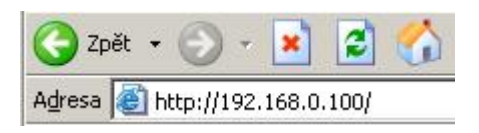

Po načtení přihlašovacího okna zadáme heslo *public* a stiskneme ACCEPT

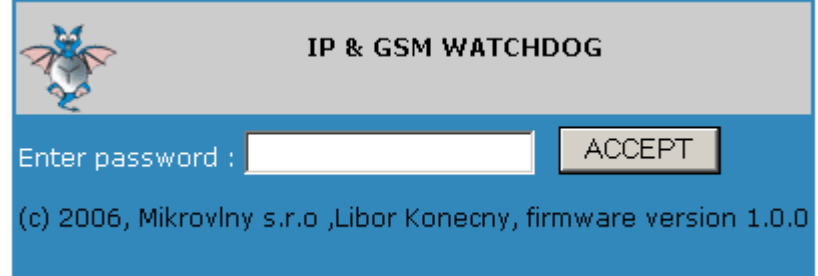

# Po úspěšném přihlášení se zobrazí úvodní konfigurační menu.

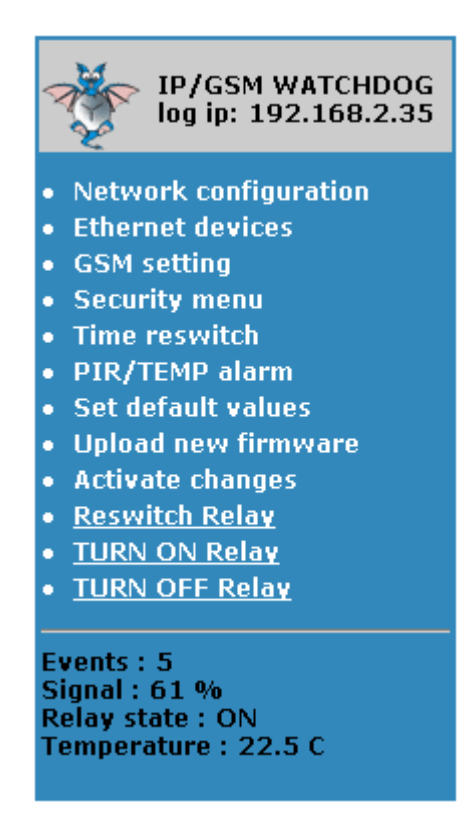

Nyní si popíšeme jednotlivé volby.

V horní záložce se zobrazuje z jaké IP adresy se klient hlásí .

**EVENTs** - udává počet překlopení relé. Nuluje se po zápisu konfigurace, nebo pomocí SNMP příkazu. Do těchto events se započítává i trvalé sepnutí/rozepnutí relé.

**Signal** - kvalita signálu GSM.

**Relay state** - stav relé, ON relé/zásuvka sepnuta , OFF vypnuta. **Temperature** - teplota systému, teplotní čidlo je umístěno ve spodní pravé části zařízení. Výsledná teplota je tedy z malé části i teplotou vnitřního systému zařízení.

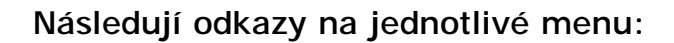

# **MENU - Network configuration**

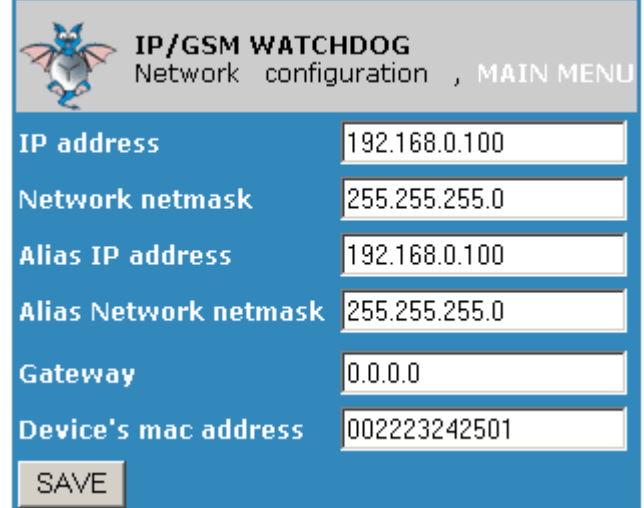

Obsahuje informace pro dálkovou správu zařízení, jedná se o konfigurační **ip adresu** a **masku**, ze které je možné zařízení spravovat. Za zmínku stojí **alias** hodnoty, které jsou potřeba pro konfiguraci i z jiného adresního rozsahu. Většinou není nutná.

**Gatevay** - brána pro správu.

**Device's mac address** je možné přenastavit na jinou, pokud hodláte používát v sítí WATCHDOGů více. Jinak by docházelo ke kolizím.

## **MENU - Ethernet devices menu**

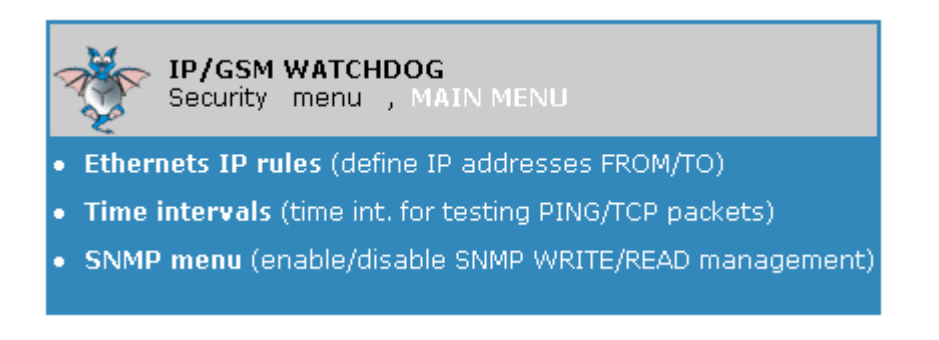

#### Obsahuje další podmenu:

**Ethernet IP rules** - pravidla pro nastavení testovacích paketů **Time intervals** - časové intervaly pro prováděné testy **SNMP menu** - pro ovládání zařízení pomocí snmp protokolu

# **SUBMENU - Ethernet IP rules**

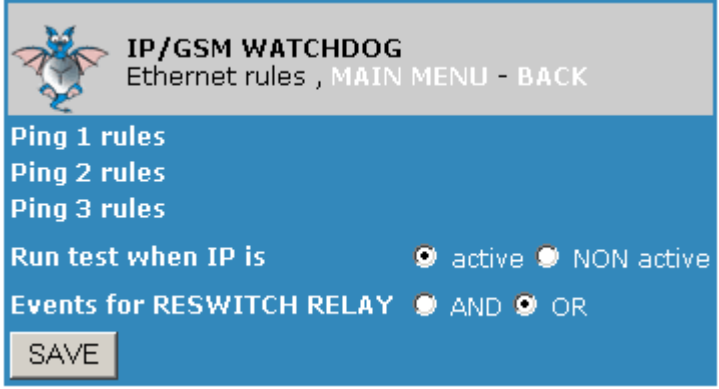

Obsahuje měnitelné systémové hodnoty:

## **Run test when IP is**

- **active** Testuje se pouze tehdy pokud daná ip adresa je dostupná = aktivní.
- **NON active** Test se vyhodnotí i když dana IP nexistuje, případně není připojený RJ 45 kabel

# **Events for RESWITCH RELAY**

- **- AND** tato volba je užitečná pokud jsou definovány 2 až 3 pravidla (až 3 ip adresy pro test) , pokud je aktivní tato volba provede se překlopení relé pokud jsou všechny tyto IP nedostupné.
- **- OR** Pokud jsou zadány 2 až 3 pravidla pro test, výsledek je vyhodnocován tak, že pokud jeden test (jedna IP je nedostupná ) provede se překlopení relé.

Volba **Ping rules** definuje testovací pravidlo.

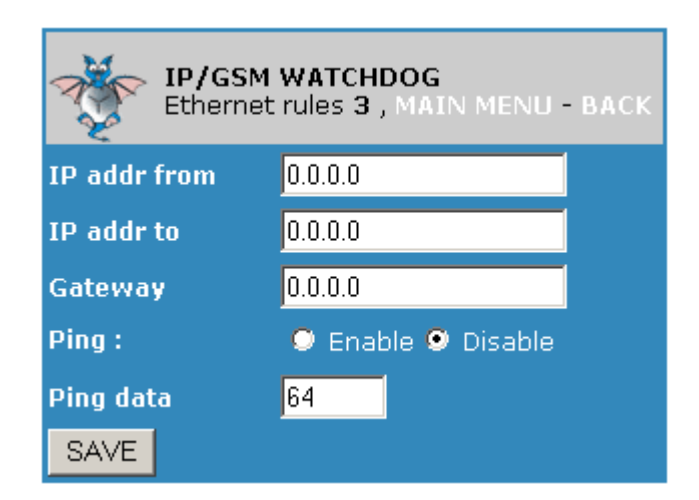

**IP addr from, to ,gateway** - IP zdrojová (source) ,cílová (destination) adresa a brána. Na nastavení **Network menu** nemá žádný vliv. Gateway se používá pouze tehdy , jeli nutný test skrze tuto bránu v případě , že **ip from** a **to** jsou z jiných sítí.

*Pozn. Na tuto zdrojovou ip adresu není možný ping odjinud.* 

**Ping Enable** - aktivace testovacího paketu **Ping data** Velikost testovacího paketu.

# **SUBMENU - Time intervals**

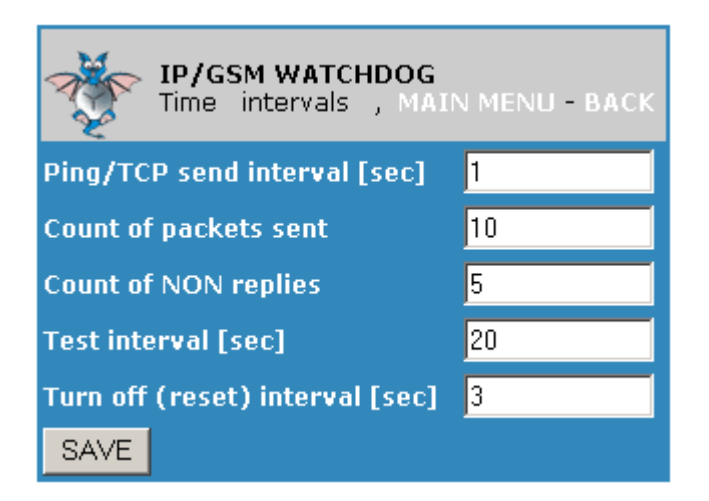

**Ping/TCP send interval** - interval v sekundách posílání jednotlivých testovacích paketů.

**Count of packets sent** - počet odeslaných testovacích paketů. Po jejich odesláni se vyhodnotí celkový test na základě přijatých odpovědí.

**Count of NON replies** - počet ztracených paketů, které se budou tolerovat při vyhodnocování.

*Pozn. poměr těchto dvou položek udává chybovost. Standardní data pingu jsou 64 bajtů*

**Test interval** - čas, za který se spustí posílání Ping paketů , po startu zařízení, nebo po vyhodnocení testu s následným překlopením relé.

**Turn off interval** - čas , po který je překlopeno relé.

*.* 

# **SUBMENU - SNMP menu**

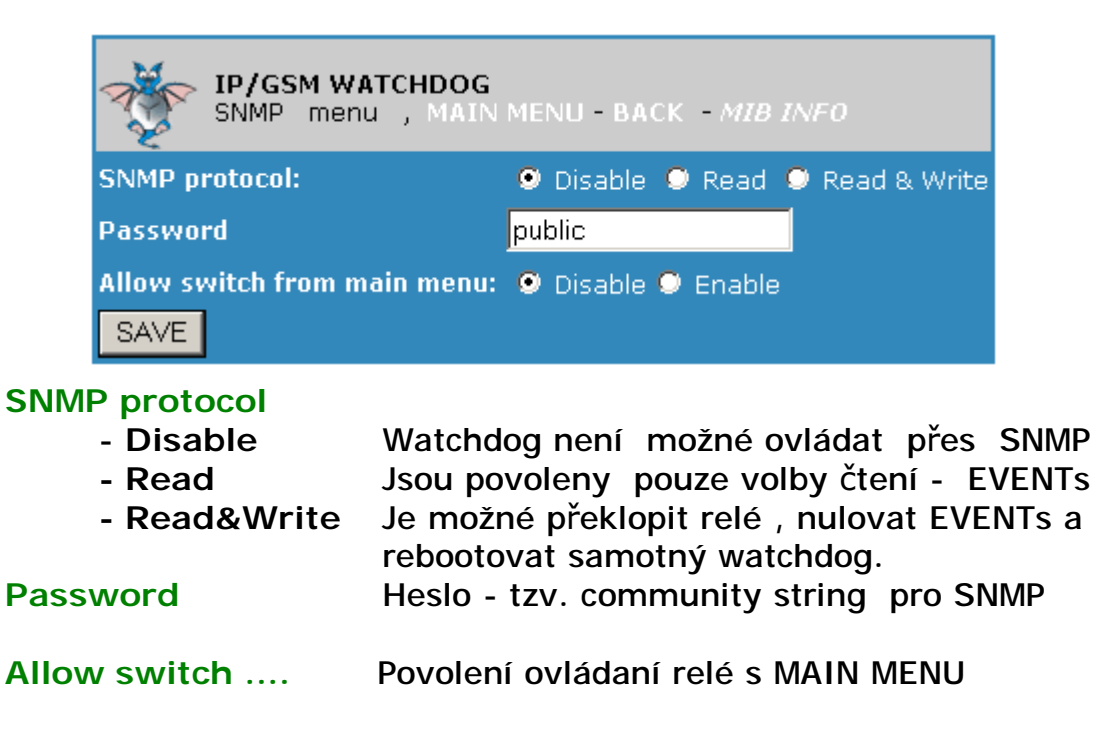

MIB INFO záložka zobrazí OID stromy pro konkrétní příkazy.

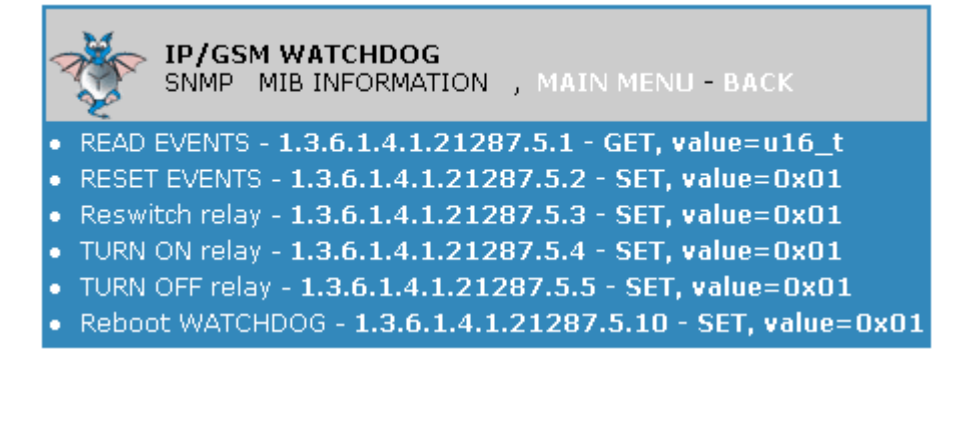

# **MENU - GSM settings**

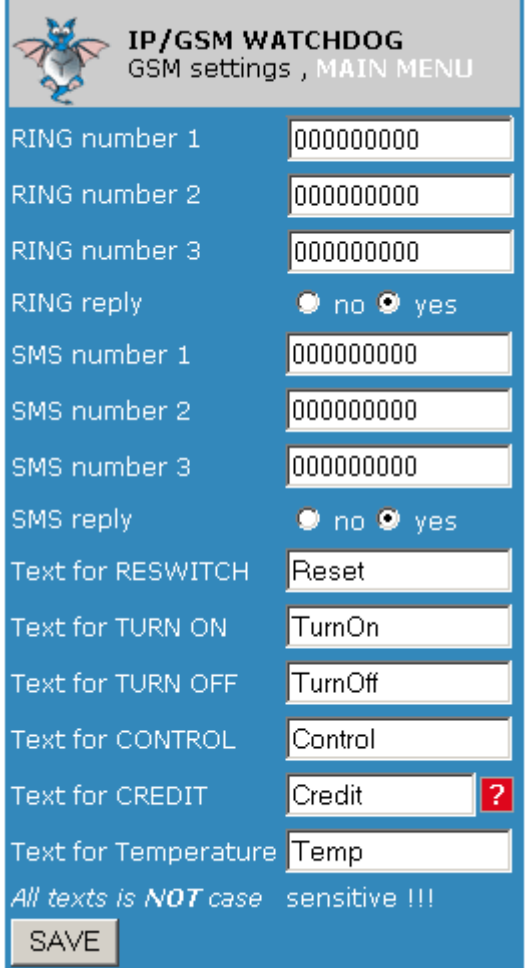

## **Důležitá poznámka:**

SIM karta musí být bez aktivního pinu, jinak se nezaloguje do sítě.

#### **Ring number**

Definuje tel. čísla , ze kterých je možné ovládat relé prozváněním. Po úspěšném pokusu WATCHDOG zavěsí - volající uslyší obsazovací tón, pokud jsou ve všech polích nuly, reaguje na jakékoliv příchozí číslo , i skryté.

#### **Ring reply**

Striktně se doporučuje **yes**, vzhledem k tomu, že z prepaid karty musí být v časovém intervalu operátora provedeno aspoň 1 volání za x měsíců. Po provedení resetu relé , prozvoní zpět na příchozí číslo. **SMS number a SMS reply** Jako RING , platí pouze pro SMS. V případě , že je reply **yes**, pak odpovída COMMAND OK atd.

Položky **TEXT XXX** definují text , který musí být shodný pro příchozí SMS aby se provedla daná operace:

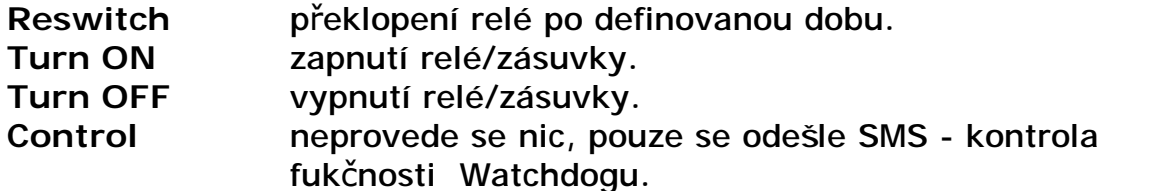

**Credit** pro zjištění stavu kreditu,klikneme-li na otazník,uvidíme, že pro zjištení kreditu EUROTEL SIM, pošleme SMS ve tvaru **Credit\*104#**

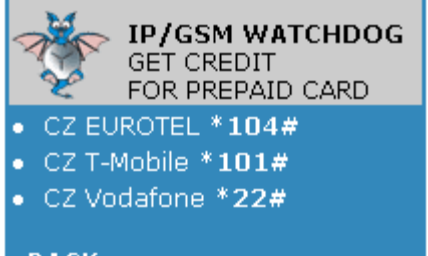

**Pozn:** text SMS nemusí dodržovat malá a velká písmena !!!  $Credit = CreldT$  $CRFDIT = credit$ Maximální délka textu je 20 znaků.

viz *chybové stavy*.

**BACK** 

**Temp** - Pro zjištení aktuální teploty, přesnost 0.5 ° C.

# **MENU - Security**

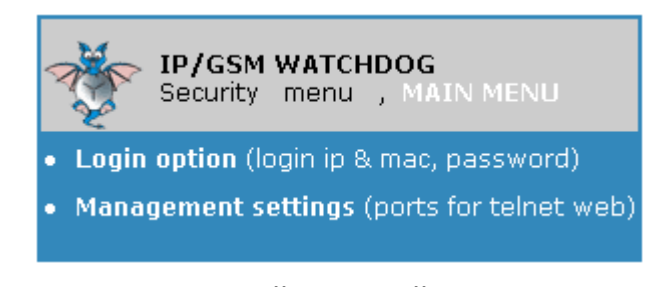

Toto menu se dále dělí na dvě submenu:

# **SUBMENU - Login option**

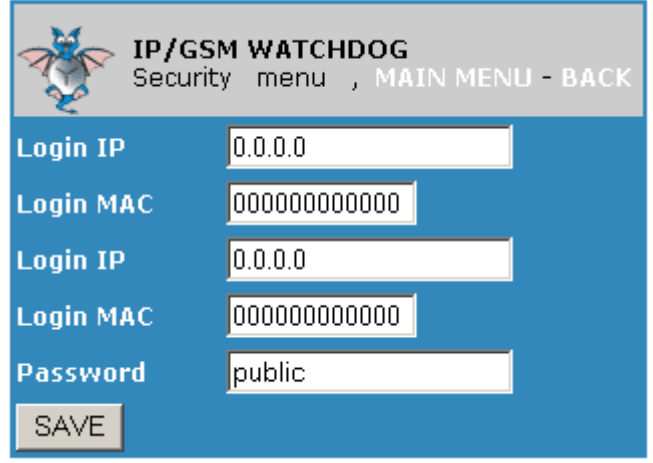

V tomto submenu je možné definovat MAC a IP adresy, ze kterých lze povolit dálkovou správu zažízení. V připadě , že jsou páry nulové, je možná správa ze kterékoliv MAC nebo IP adresy.

**Password** - definuje se heslo pro správu zařízení , max 10 znaků .

# **SUBMENU - Management option**

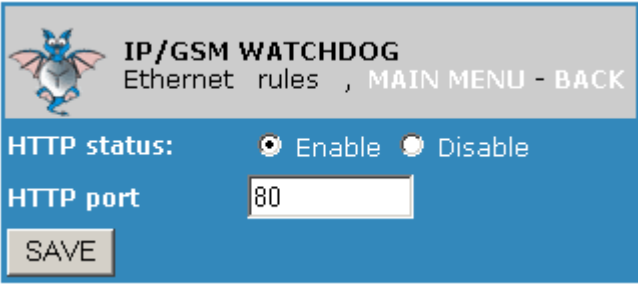

Definuje port pro dálkovou správu skrz HTTP. *Pozn. pozor na volbu Disable , tímto si spolehlivě odřízneme cestu k další konfiguraci.*

#### **MENU - Time reswitch**

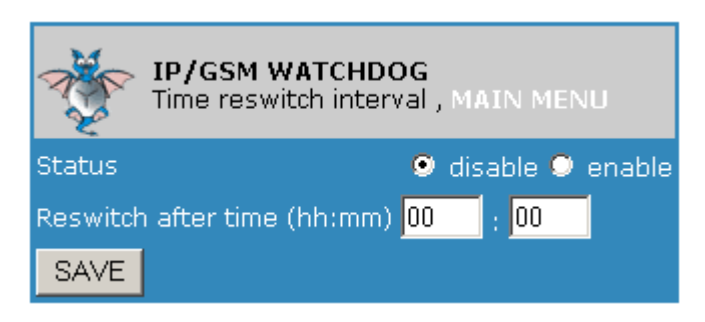

Definuje časový interval , za který se bude pravidelně provádět reset relé/ zásuvky.

#### **MENU - PIR/Temp alarm**

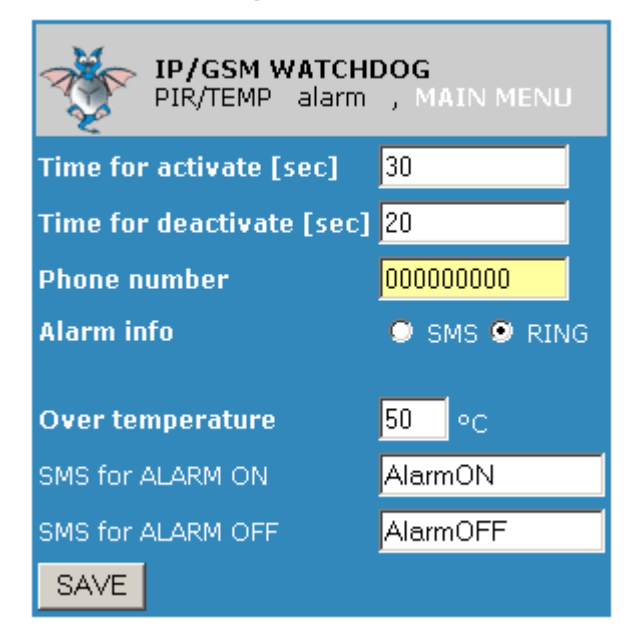

Definuje použití WATCHDOGu , jako jednoduchého zabezpečovacího zařízení.

**Time for activate** - udává čas v sekundách po kterých bliká PWR led, je spuštěný hlídací řežim, ale PIR čidlo je po tuto dobu neaktivní například pro odchod obsluhy z hlídaného prostoru.

**Time for deactivate** - v případě aktivity PIR čídla , se alarm SMS/RING bude posílat až za tento čas, aby obsluha měla možnost vypnout do daného okamžiku alarm.

**Phone number -** číslo na , které bude směřována SMS nebo prozvánění v případě aktivace alarmu.

**Alarm info** - výběr prozvánění, případně poslání **Alarm!** SMS při vyvolání alarmu.

**Over temperature** - nad tuto teplotu , se vyvolá rovněž alarm, následně se čeká na pokles teploty o 3 stupně, pak se celý hlídací cyklus opakuje. **SMS for ALARM ON** - definuje text pro aktivaci alarmu přes SMS.

**SMS for ALARM OFF** - definuje text pro deaktivaci alarmu přes SMS.

# **VOLBA - Default values**

Při výběru této volby se zobrazí

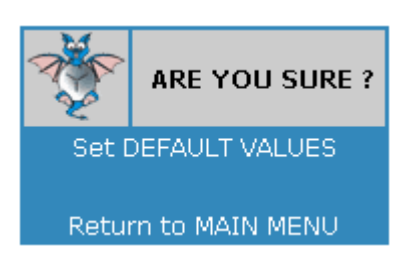

Při stisku DEFAULT VALUES, se WATCHDOG připraví pro nastavení továrních (default) hodnot.

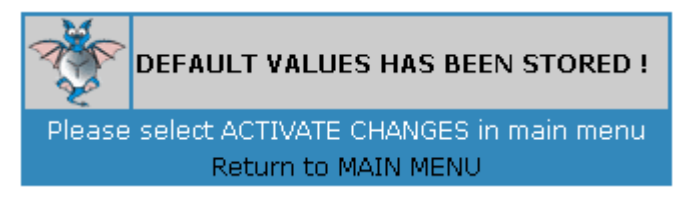

Aby se skutečně tovární hodnoty ve WATCHDOGu nastavily je nutné je z hlavního menu aktivovat položkou **ACTIVATE CHANGES.** 

## **VOLBA - Firmware upload**

Zobrazí se:

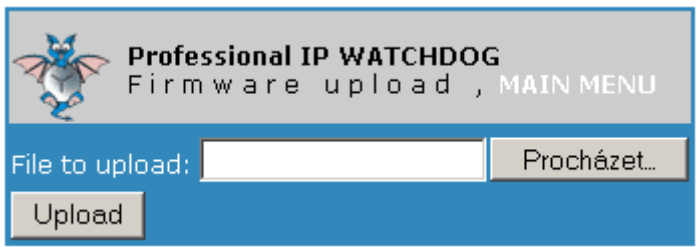

Stiskem na **procházet** vybereme patřičný soubor (aktuálního firmwaru , který chceme aktualizovat) a stiskneme **Upload**. Pokud aktualizace proběhla úspěšně (cca po 10 sekundách) zobrazí se :

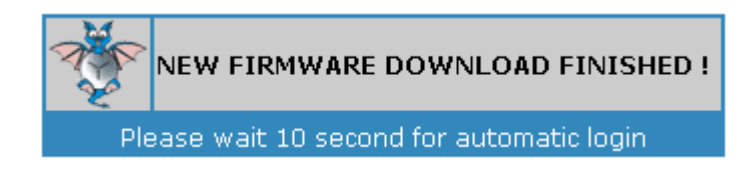

Po 10 sekundách se zobrazí login menu, v případě , že ip a mac adresa zařízení zůstala stejná jako při konfiguraci.

# **VOLBA - Activate changes**

Způsobí trvalý zápis změněných hodnot do zařízení a jeho restart. Po restartu pracuje WATCHDOG s tímto novým nastavením.

# **VOLBA - Reswitch RELAY**

Poud je povolena v menu **Network configuration -** submenu **SNMP**, pak je možné provést překlopení relé přímo touto volbou.

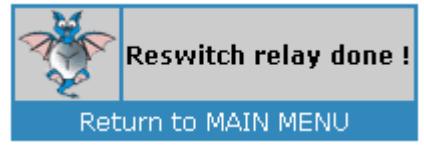

# **3. Ukládání změněných hodnot**

Po stisku tlačítka **SAVE** pokud byly hodnoty zadány správně se zobrazí hláška , že byly úspěšně změněny. Pro trvalý zápis změněných hodnot je nutné zvolit v hlavním menu volbu **ACTIVATE CHANGES.** 

# **4. Chybové stavy**

Při konfiguraci se setkáte s různými chybovými hláškami.

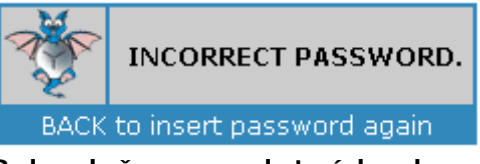

Bylo vloženo neplatné heslo.

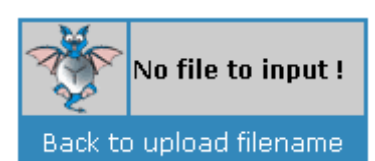

Při pokusu updatu firmware bez zadání cesty k firmware souboru.

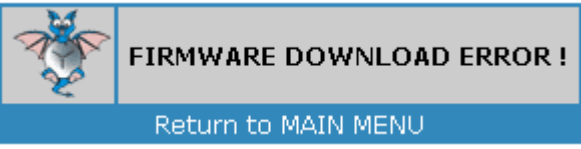

Pouze teoretická chyba, pokud by došlo k poškození souboru.

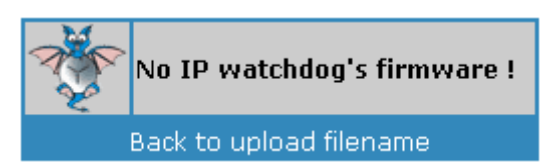

Zadaný soubor pro update není firmware pro toto zařízení.

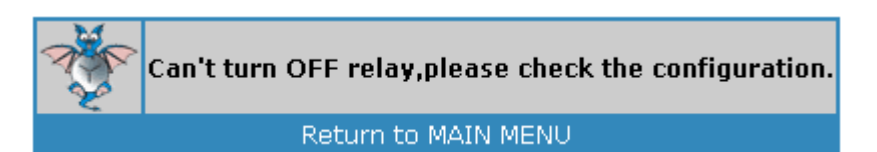

Při pokusu volby **Reswitch RELAY** kdy tato volba není povolena.

# **5. GSM ovládání - bezpečnost.**

Zařízení je možné omezeně ovládat i samotnými SMS zprávami.

• Jedna z důležitých je SMS pro povolení ovládání zařízení z konkrétního čísla. Je nutné ji/je poslat do 10 minut po startu zařízení, jinak nebude akceptována. Posíla se ve tvatu : **SECURERING+123456789 -** pro vložení čísla , ze kterého je možné provést reset relé/zásuvky prozvoněním. **SECURERING-123456789 -** pro vymazání čísla , ze kterého je možné provést reset relé/zásuvky prozvoněním. **SECURESMS+123456789 -** pro vložení čísla , ze kterého je možné provést reset relé/zásuvky SMS zprávou. **SECURESMS-123456789 -** pro vymazání čísla , ze kterého je možné provést reset relé/zásuvky SMS zprávou.

 Maximální počet čísel pro RING - 3. Maximální počet čísel pro SMS - 3.

 SMS odpověď pro potvrzení - **Command OK**  SMS odpověď při plné paměti - **MEM FULL !**  SMS odpověď při špatném zadání - **Bad command** 

**Pozn.:** Ke každé odchozí sms je připojený text udávájící kvalitu signálu v procentech. Toto nastaveni je možné provést i přes menu GSM settings.

## **6. Použití WATCHDOGu jako zabezpečovacího zařízení.**

Při aktivované volbě PIR alarm (je nutné zadat číslo, na které se bude posílat SMS či prozvánět při aktivovaném alarmu), je možné využít funkce jednoduché bezpečnostní brány , pro ochranu hlídaných zařízení před zcizením.

Pro aktivaci alarmu je nutné mít připojené PIR čidlo, nebo spínač. Po připojení čidla, se změní svit LED diody POWER z červené barvy na zelenou, která udává deaktivaci alarmu.

## **Alarm je možné aktivovat dvěma způsoby.**

Krátkým stiskem tlačítka na pravé straně zařízení. Ozve se krátký zvuk pro aktivaci alarmu, zelená power LED začne blikat po dobu nastavenou v menu PIR alarm, standardně 30 sekund, proto aby měla obsluha možnost odejít , bez aktivace PIR čidla.

Po této době se svit power LED změní na červený. Nyní je alarm v pohotovostním stavu. Při aktivaci PIR , opět začne červená power LED blikat po stadnardně nastavenou dobu 20 sekund, kdy má obsluha možnost deaktivovat alarm , opět krátkým stisknutím tlačítka na pravé straně zařízení.

V případě stisku tlačítka bez připojeného PIR se ozve hluboký tón, alarm není možné aktivovat do pohotovostního stavu.

Druhá možnost aktivace je možná odesláním SMS na zařízení ,standardně nastavený text SMS pro spuštění je **AlarmON** pro deaktivaci **AlarmOFF** a je možné jej změnit dle libosti uživatele.

Potvrzení SMS viz. kapitola 5.

#### **7. Ovládání pomocí SNMP protokolu.**

V této kapitole osvětlíme ovládání našeho zařízení přes tento protokol. Výhoda spočívá v tom, že SNMP podpora je široce implentována do různých operačních systémů. Další výhodou je použití malého množství dat pro provedení SNMP příkazu - v podstatě jde o 2 pakety request a reply. Nejdříve je nutné povolit tuto možnost v SNMP menu samotného WATCHDOGU. Volbu **Read** pokud chceme zjišťovat stav překlopení relé - **EVENTs, Read&Write** pokud chceme i tuto položku nulovat , provádět restart hlídaného zařízení a reboot samotného WATCHDOGu.

#### **7.1 Použití pod OS Windows.**

Pro tento systém budeme muset nainstalovat SNMP browser, buďto PRTG nebo MIB browser od IREASONING. Oba dva programy jsou volně dostupné na internetu a na stránkách [www.mikrovlny.cz](http://www.mikrovlny.cz) v sekci software.

**CE iReasoning MIB Browser** File Edit Tools Help Address: 192.168.0.100 Advanced.. Name/OID SNMP MIBs MIB Tree RFC1213-MIB.iso.org.dod.internet.mgmt.mib

Po úspěšném nainstalování program spustíme.

# Do okna **address** zadáme ip adresu WATCHDOGu a stiskneme **Advanced**

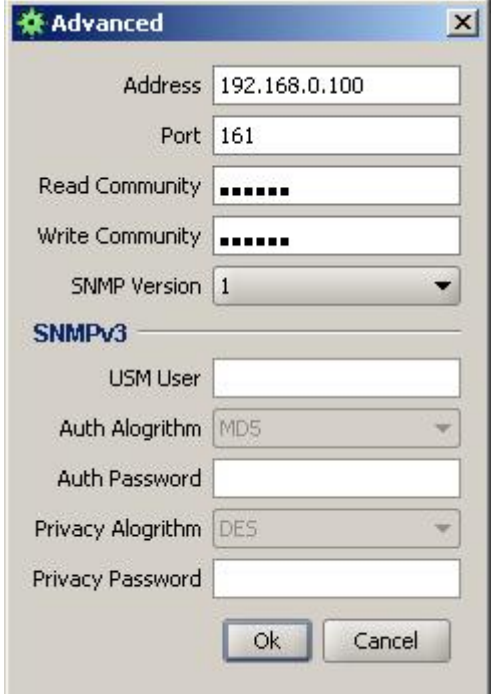

Takto nastavíme menu **Advanced**. Read a Write Community je heslo public , ktere je defaultni v SNMP nastaveni.

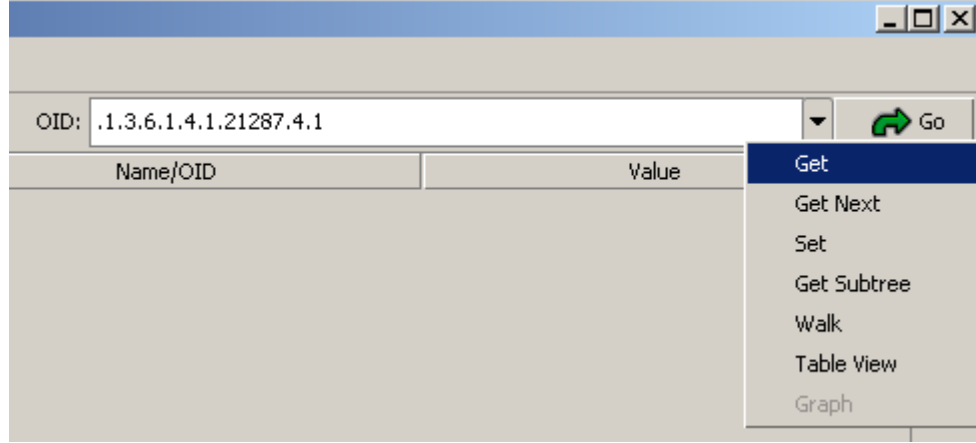

Do okna OID zadáme OID strom. Jednotlivé OID pro dané příkazy WATCHDOGu, získáme ze záložky MIB INFO.

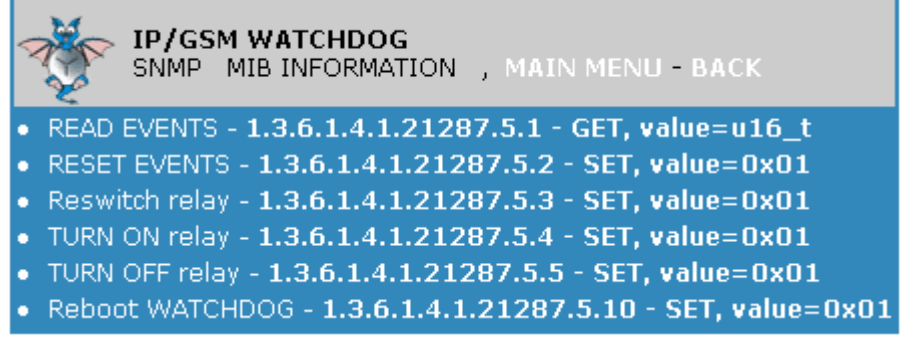

Tedy pro získání hodnoty **EVENTs** - (kolikrát došlo k překlopení-restartu relé) zadáme 1.3.6.1.4.1.1.21287.5.1 a zvolíme **Get**.

#### Browser vypíše:

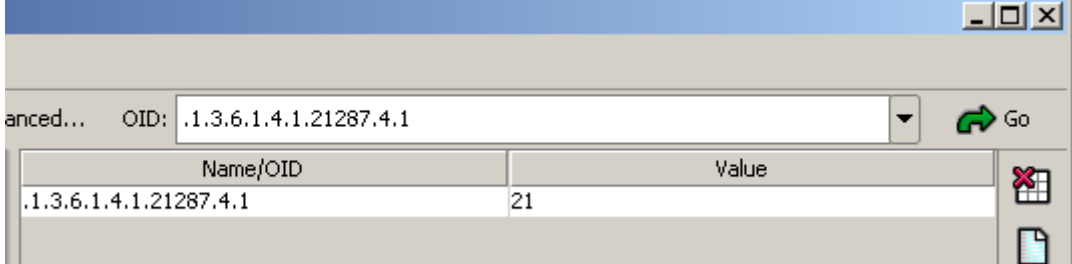

Hodnota **Events** je 21, k restartu tedy došlo 21 krát. (Do této položky se započítává i manuální provedení restartu)

Pokud máme nastavenou volbu SNMP Read&Write je možné provést i následující:

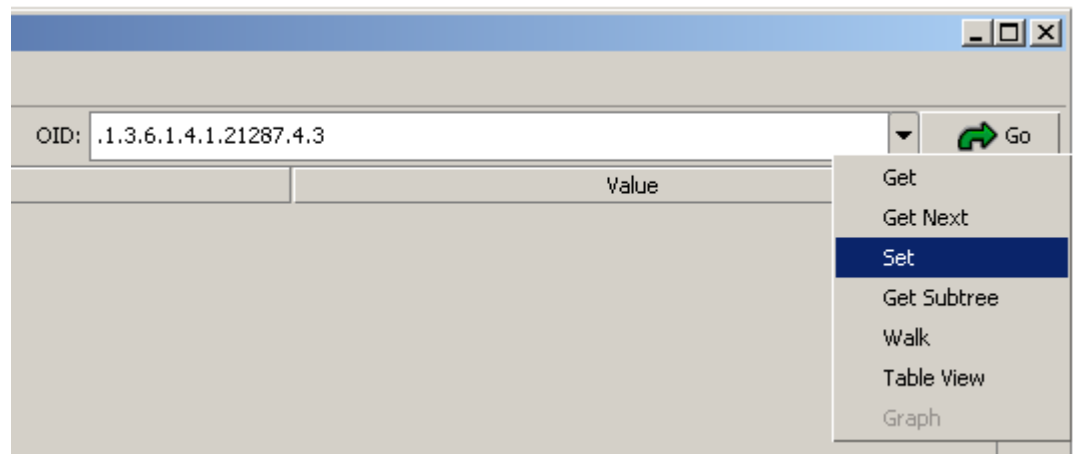

Vložíme strom pro ovládání relé a vybereme volbu **Set**.

Program vyzve k další volbě: **Colorado de la Cal Contract Contract** 

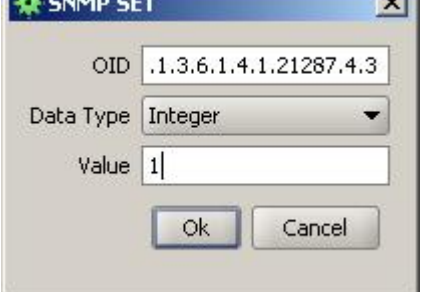

Zde vybereme typ proměné , u IP WATCHDOGu jde vždy o typ integer.

Po stisku OK, se provede překlopnení relé , tedy restart hlídaného zařízení na dobu, která je nastavena v **Time intervals -** standardně je to 3 sekundy. V případě úspěchu výpíše následující , jinak timeout.

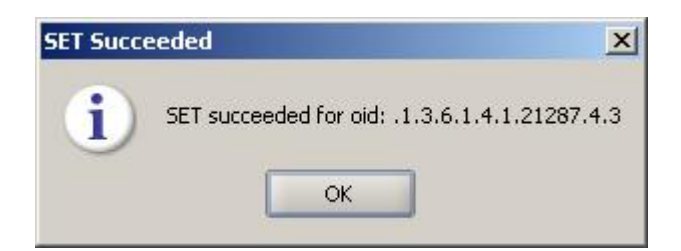

# **7.2 Použití pod OS Linux**

Tento systém má protokol SNMP verze 1.0 standardně implemetovánu a proto stačí pouze využít příkazu **snmpget a snmpset.** 

Pro získání - čtení hodnot použijeme syntaxi:

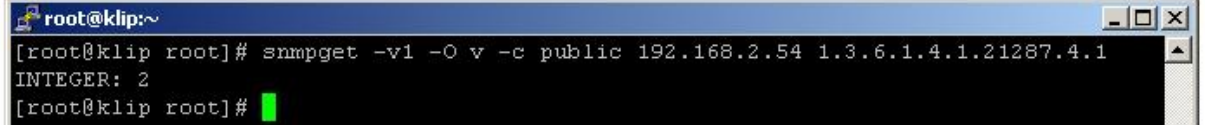

Vrátí hodnotu **Events** - 2 , jinak timeout.

Pro ovládání - zápis použijeme:

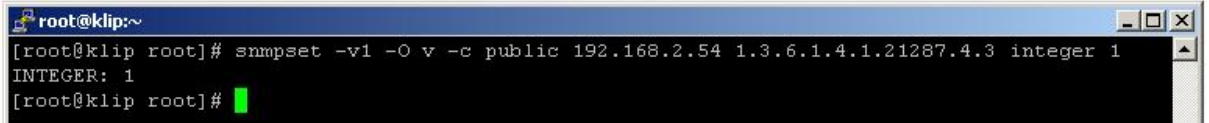

Provedli jsme restart hlídaného zařízení. V případě chyby vrací timeout.

# **8. LED indikátory**

Na předním panelu IP WATCHDOGu jsou 4 indikátory.

- **1xČervená/zelená**  signalizuje napájení zařízení. Svítí trvale červeně pokud není alarm připojen, nebo je alarm v pohotovostním stavy . Zeleně pokud je alarm připojen a je deaktivován .
- **1xZelená**  svitem indikuje připjení (LINK) RJ45 kabelu k ethernetové síti, blikáním indikují RX-TX data.
- **1xZelená**  GSM aktivita , bliká-li cca co půl sekundy , GSM modul se loguje do sítě, nebo není vložená SIM karta. Pokud krátce problikává,signalizuje připojení ke GSM síti.
- **1xŽlutá**  Svítí=relé je sepnuto, Nesvítí=relé (230VAC) vypnuto.

# **9. Manuální nastavení továrních (default) hodnot.**

Stiskneme a přidržíme default tlačítko, které nalezneme na boční straně IP WATCHDOGU po dobu delší než 3 sekundy. Po uvolnění stisku se rozblikají na 10 sekund všechny LED.

Pokud v průběhu tohoto okamžiku stiskneme default tlačítko ještě dvakrát, zařízení bude po restartu nastaveno na tovární hodnoty.

Pokud stisk netrvá déle než 3 sekundy, slouží tlačítko pro ovládání alarmu.